## **HOW TO ACCESS ROTARY CLUB CENTRAL**

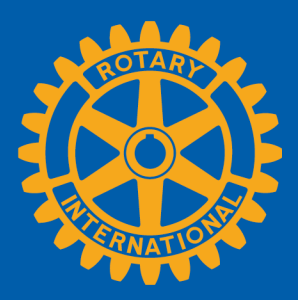

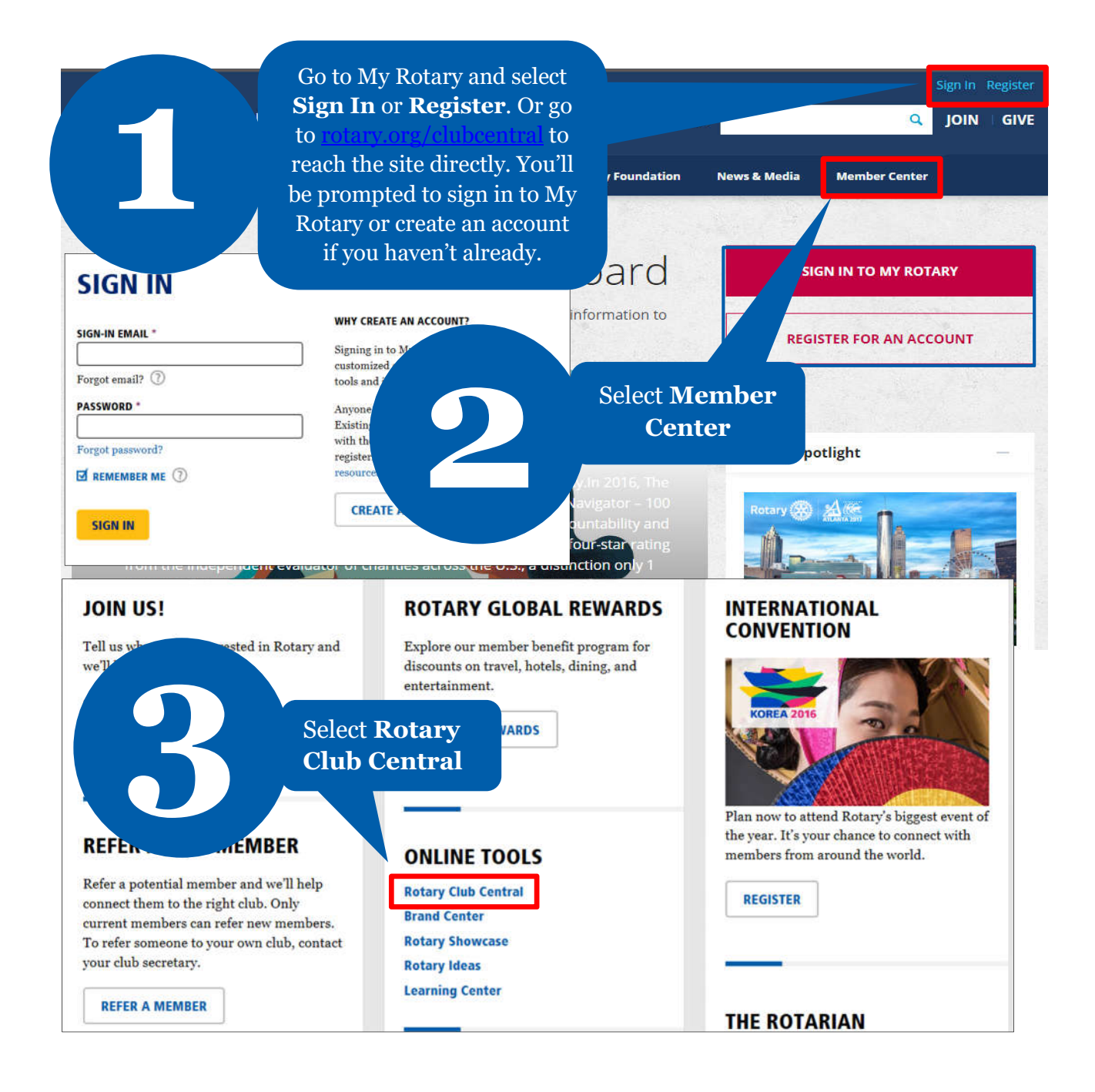

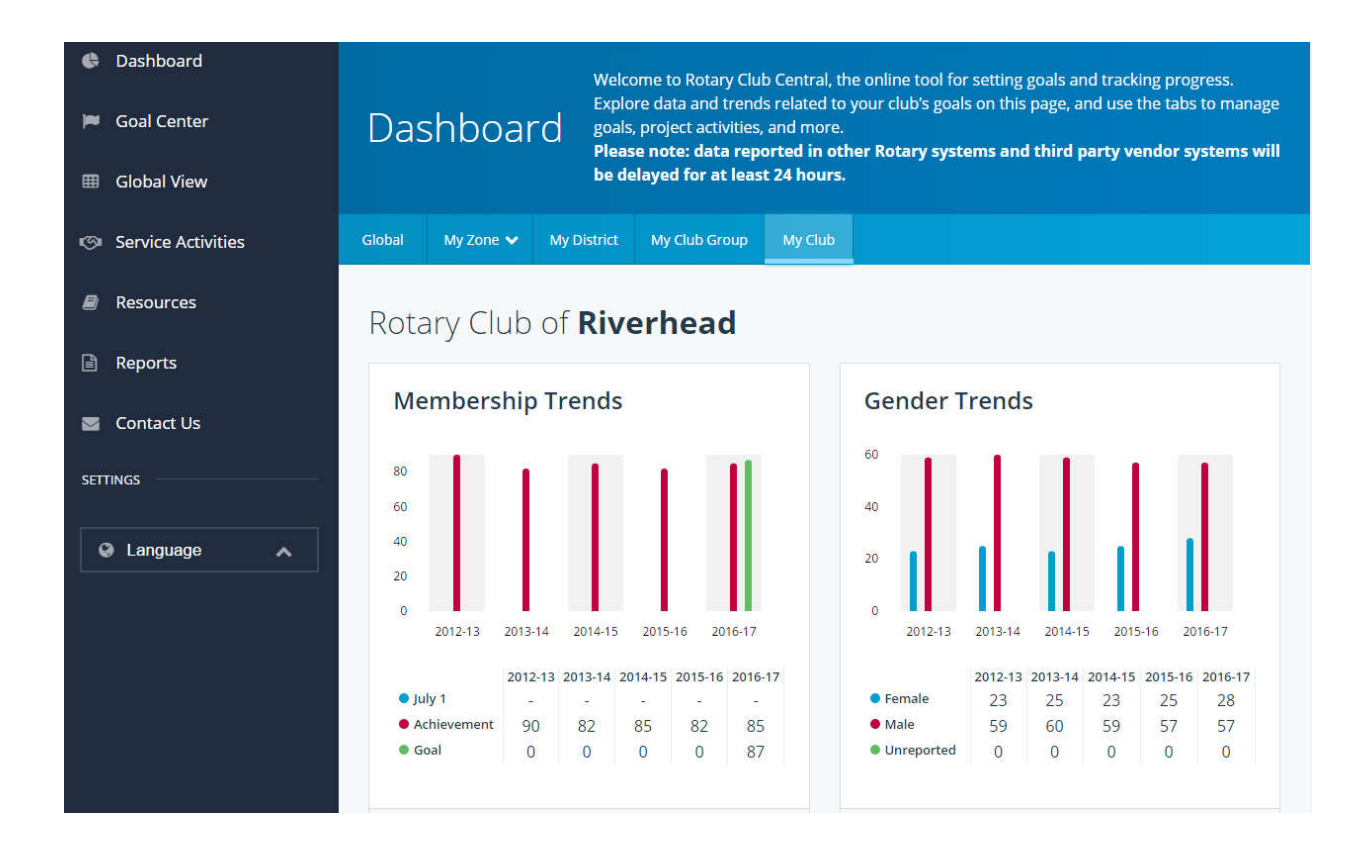

#### **HOW TO SET A GOAL For club officers**

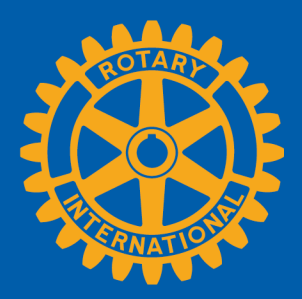

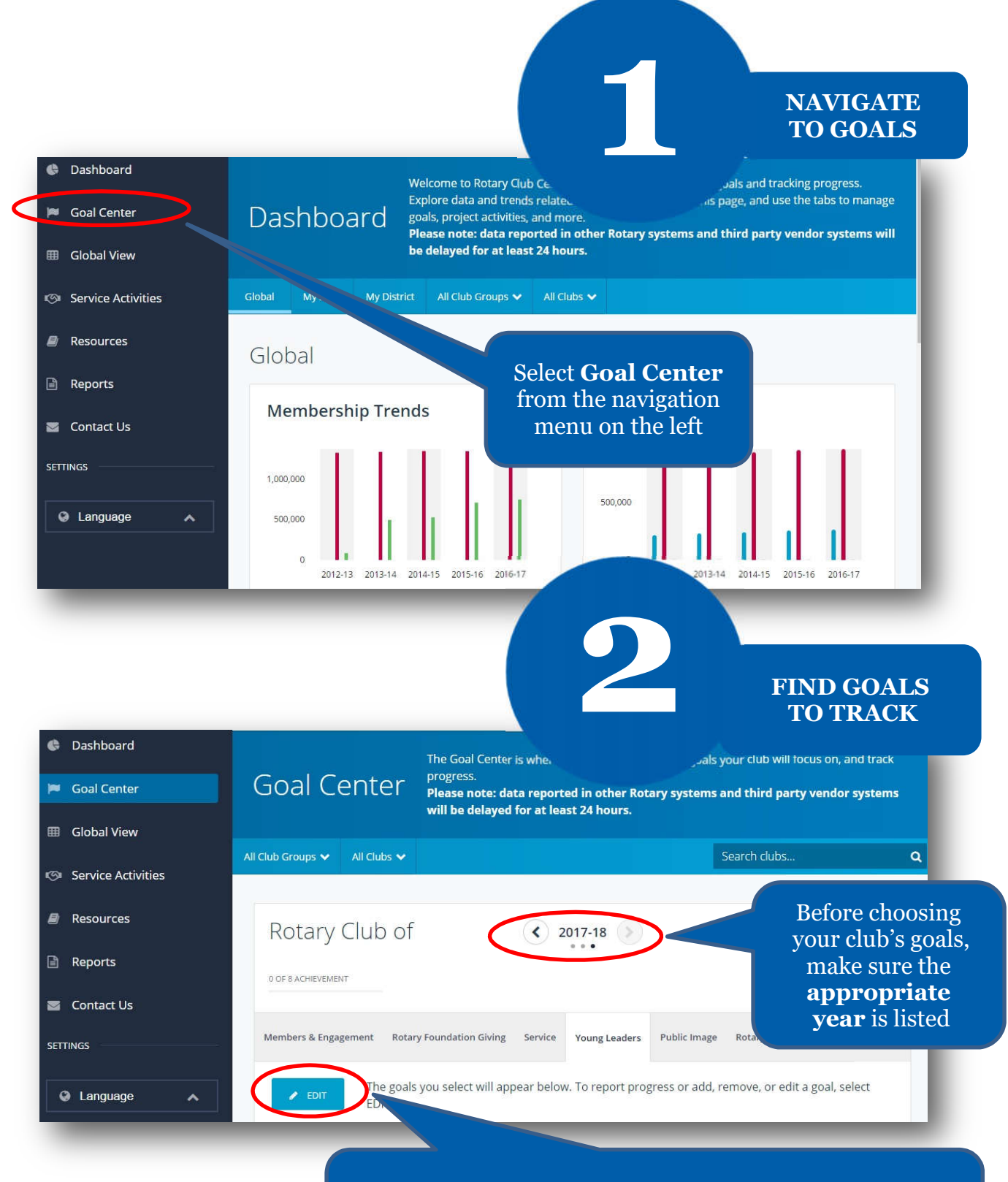

and goals are displayed, proceed to the next step and If the **Edit** button appears, click or tap it to find goals your club wants to track. If this button reads **Save**

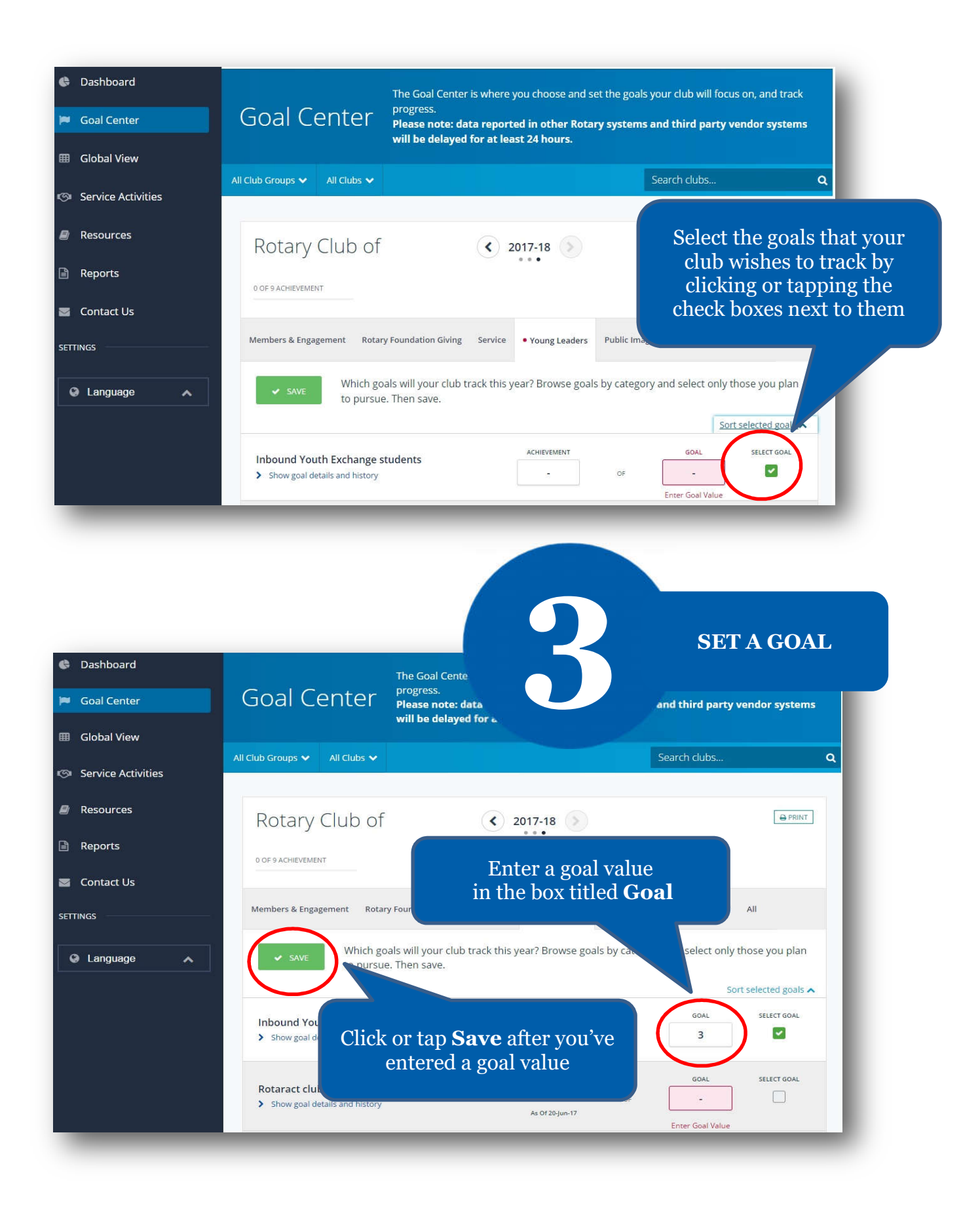

### **HOW TO REPORT PROGRESS ON GOALS**

**For club officers** 

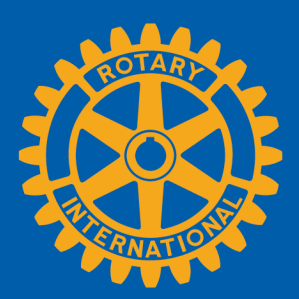

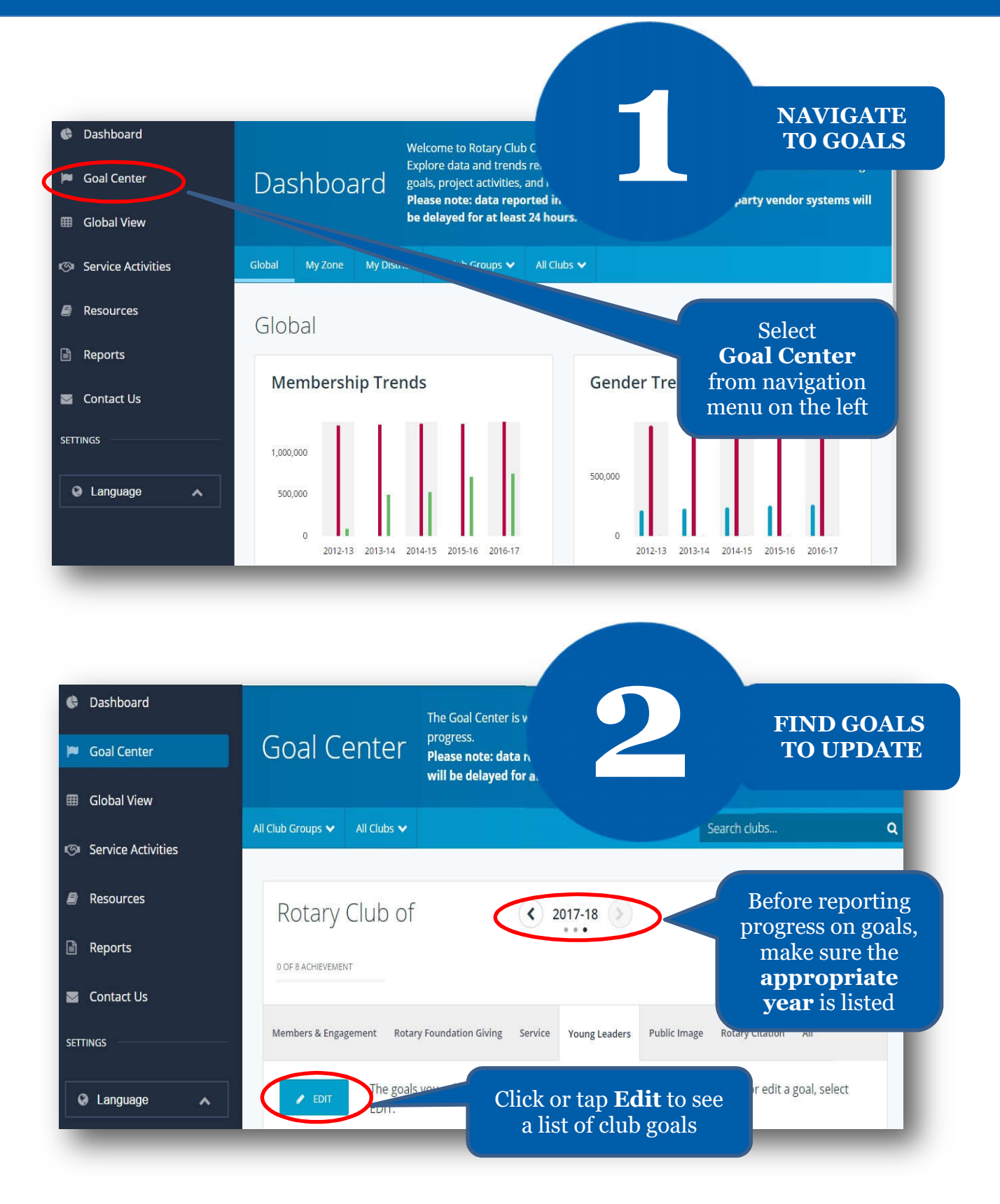

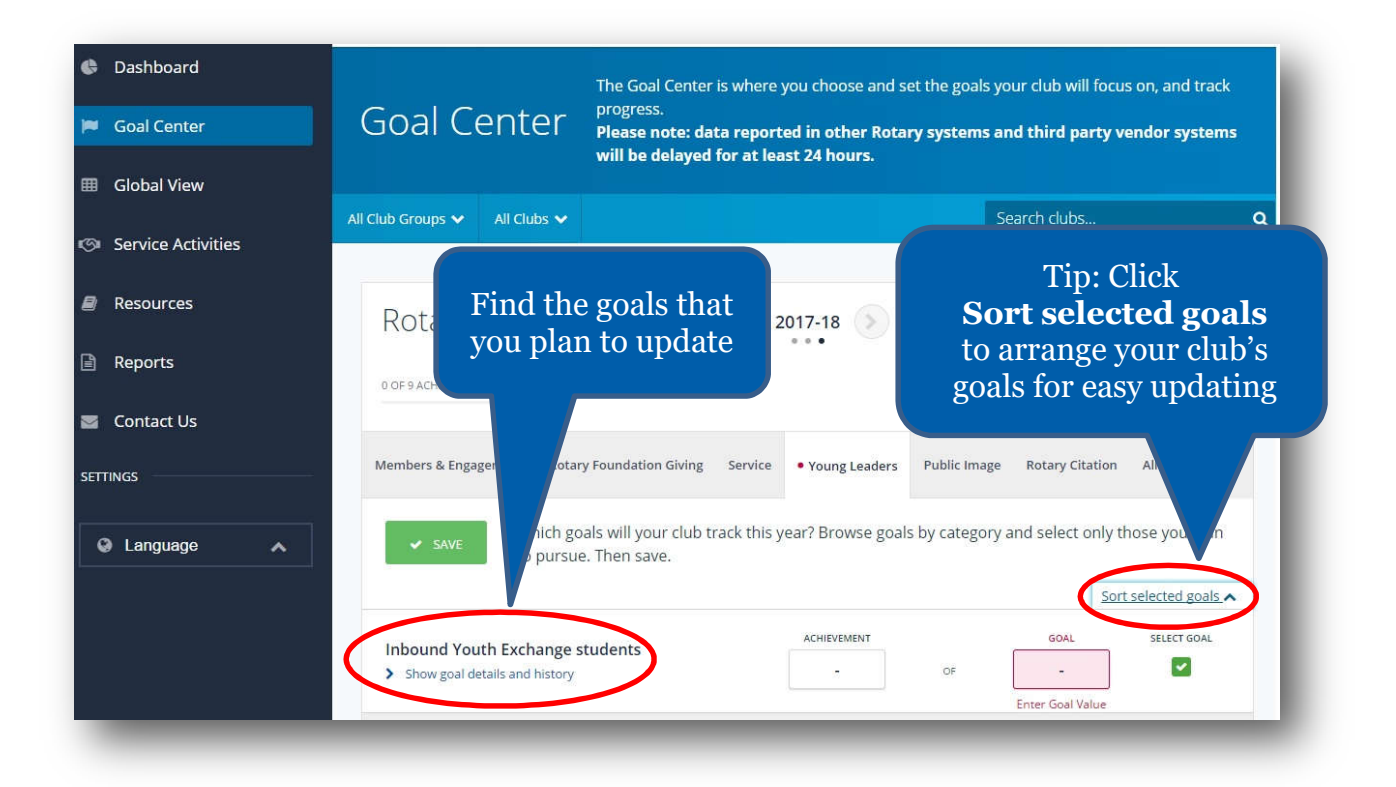

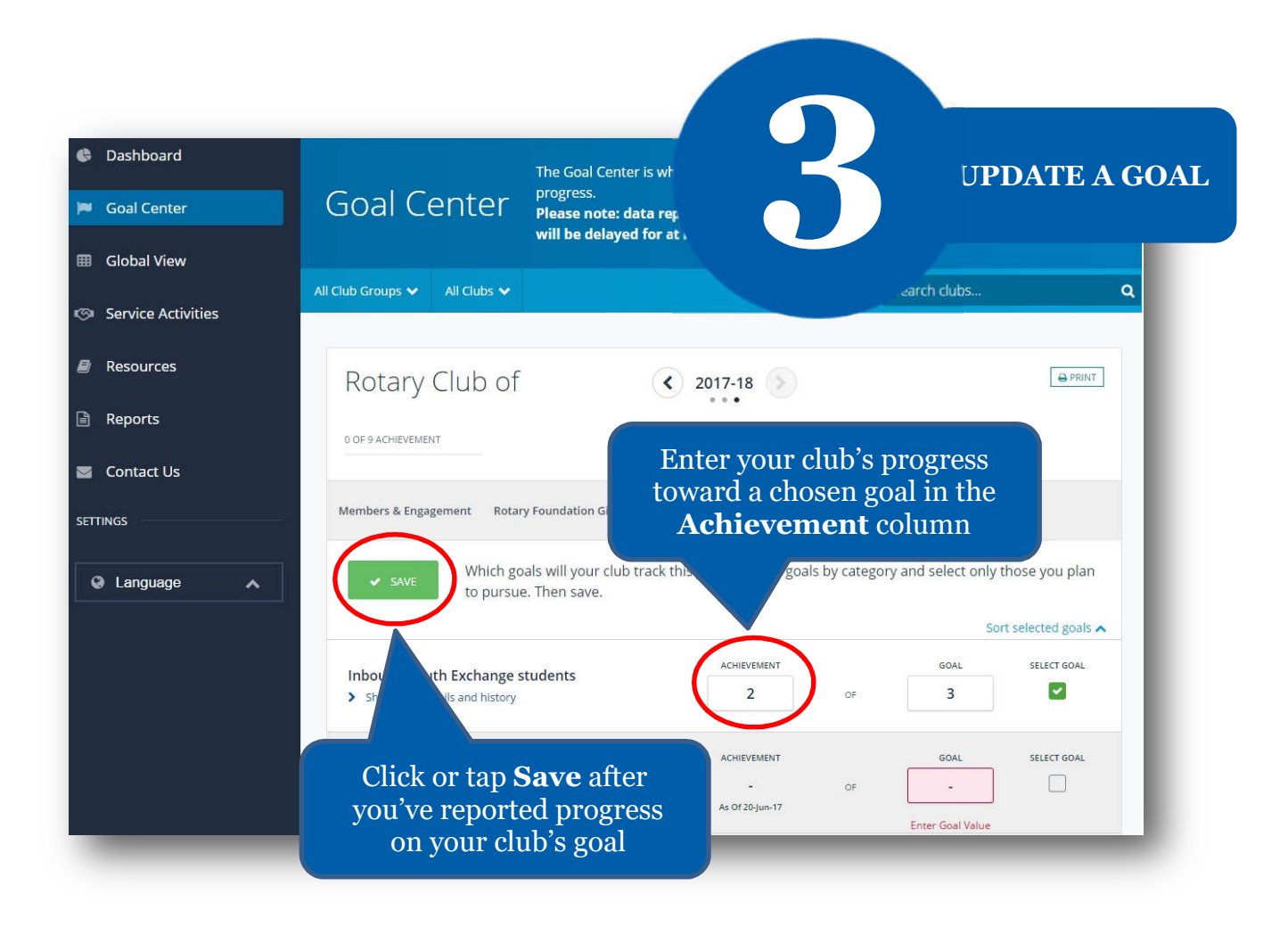

# **HOW TO RECORD SERVICE ACTIVITIES**

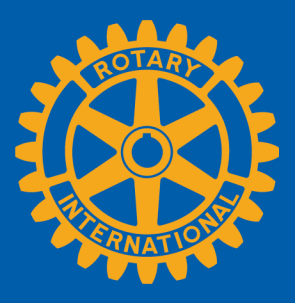

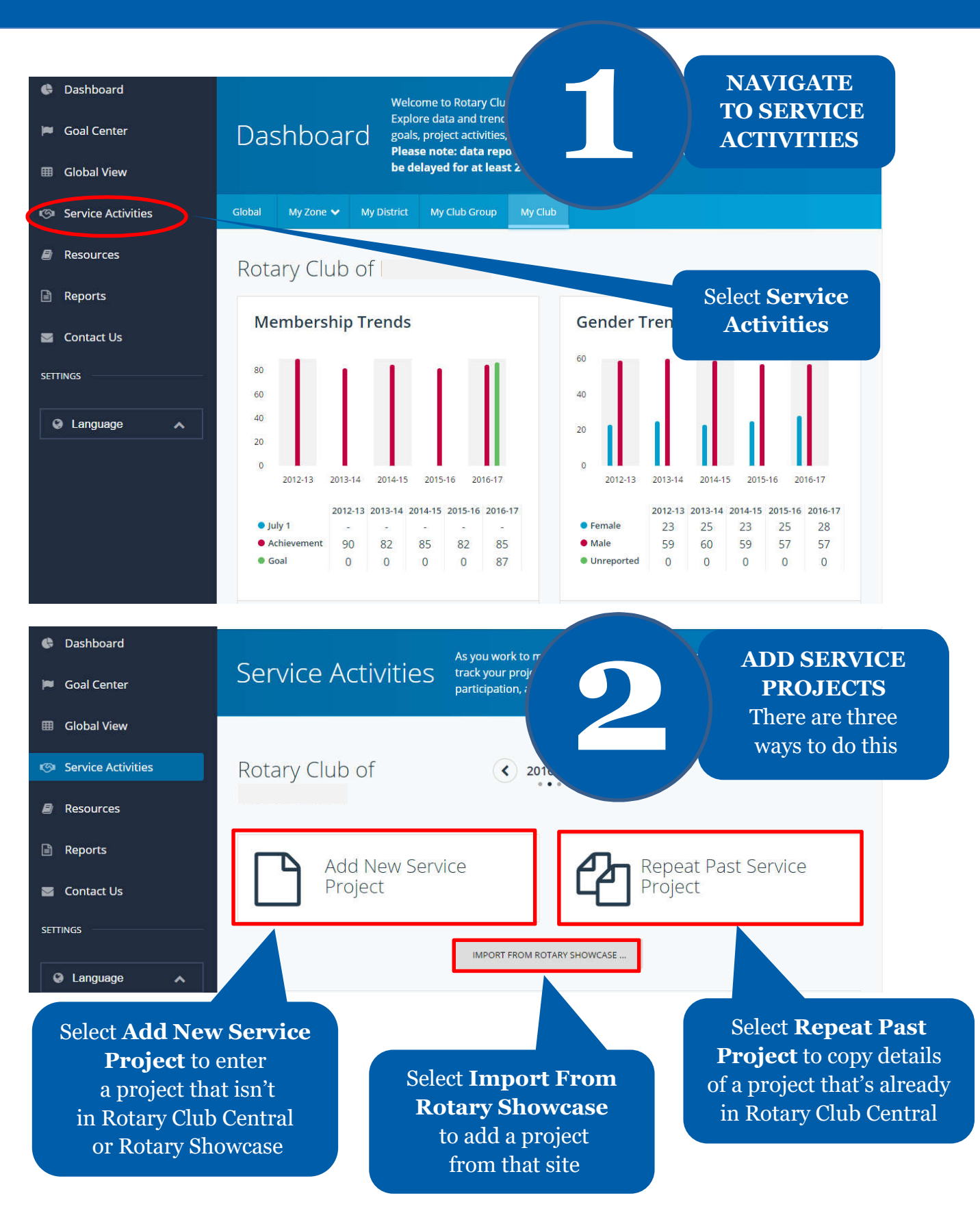

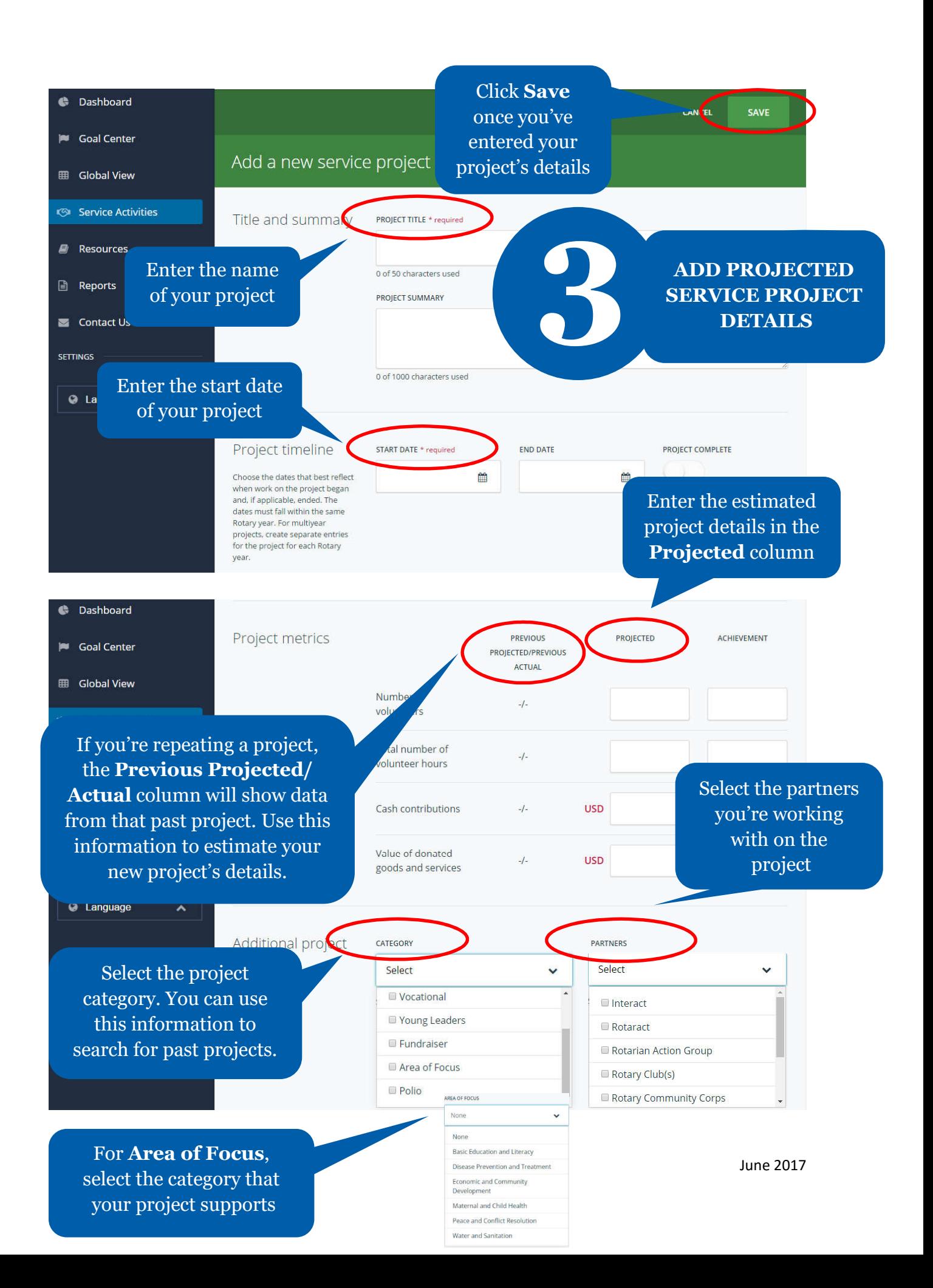

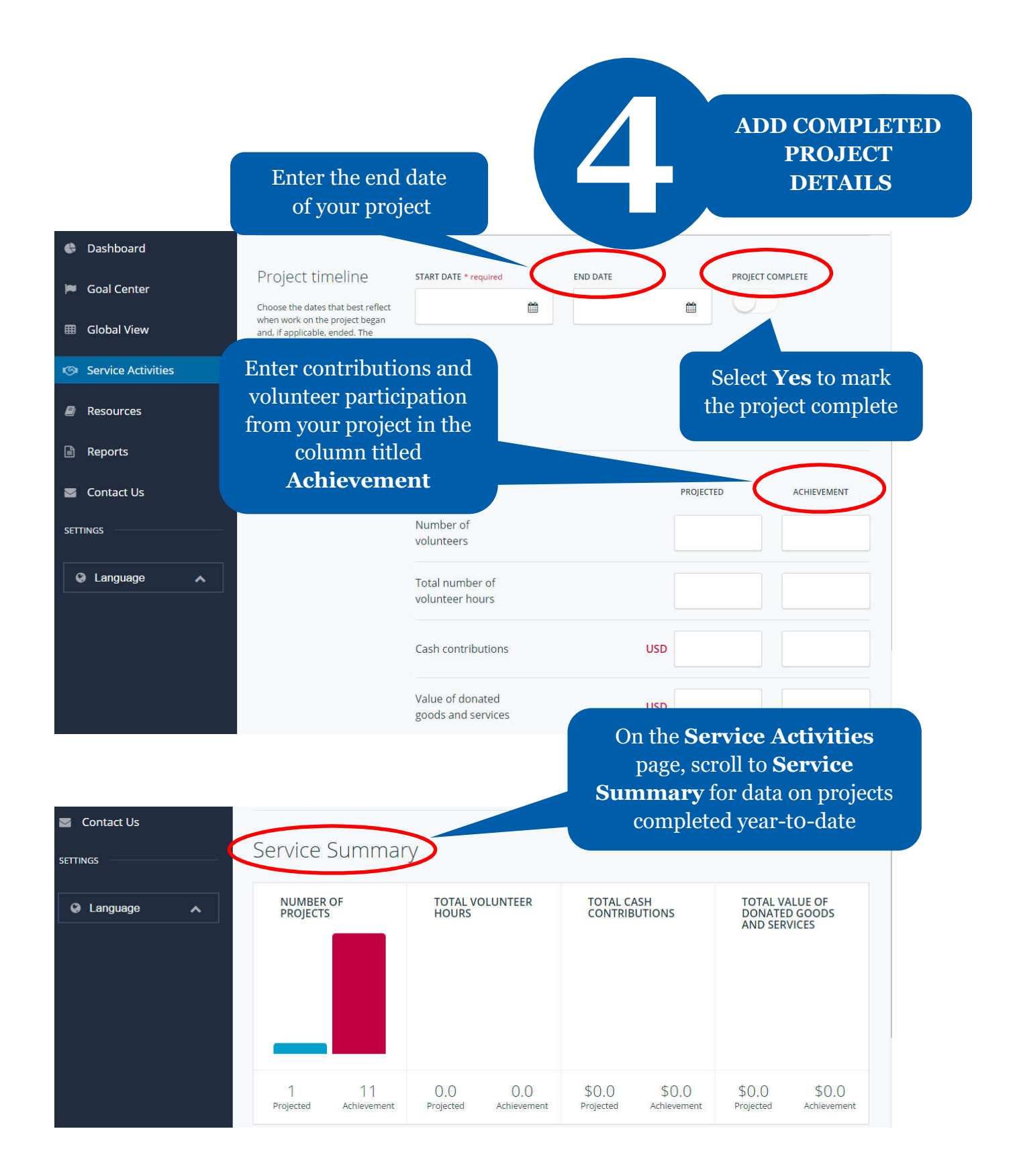

#### **HOW TO VIEW INFORMATION**

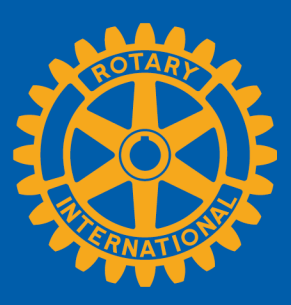

Members can view summary information two ways in Rotary Club Central: **Global View** and **Reports**.

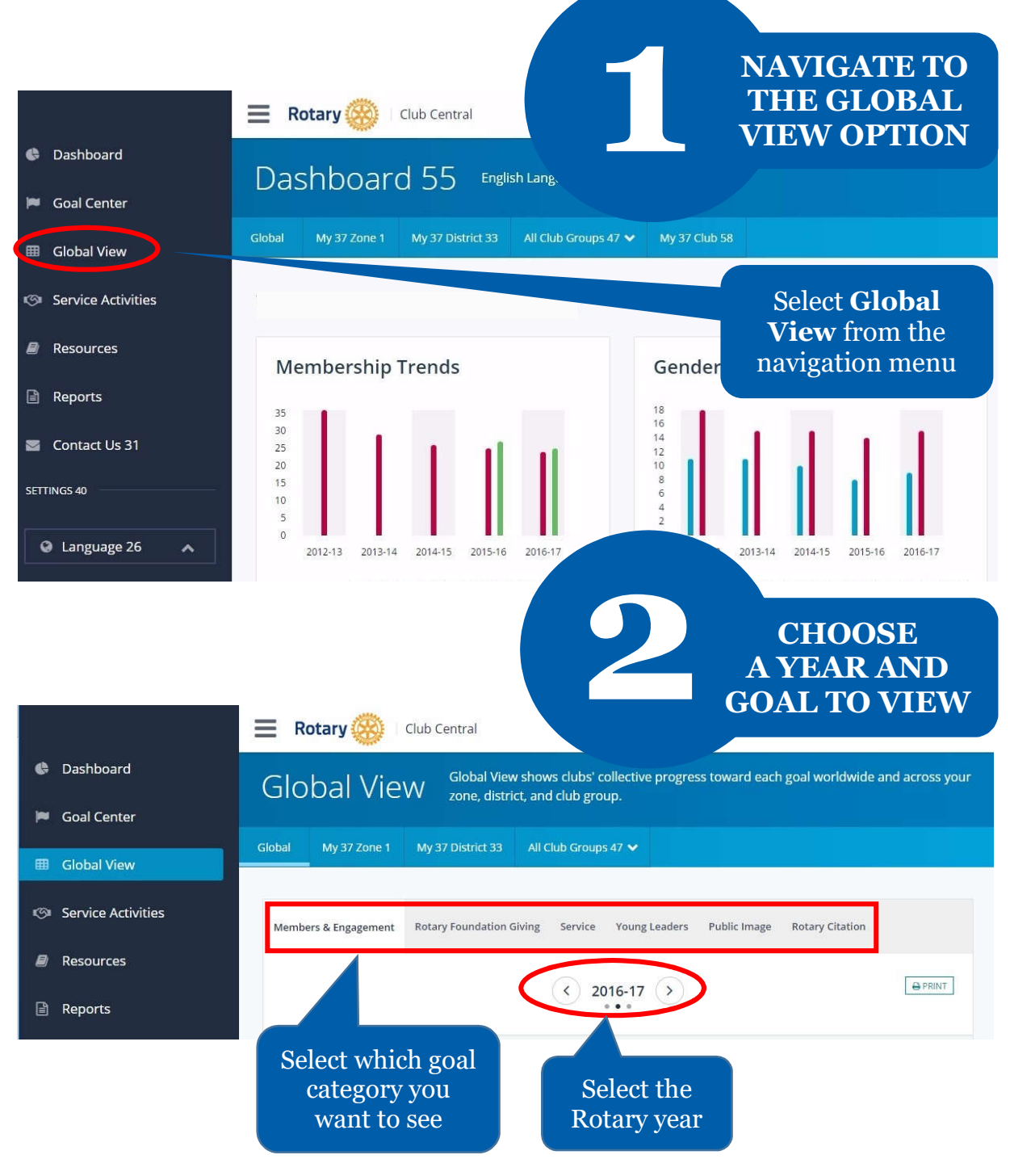

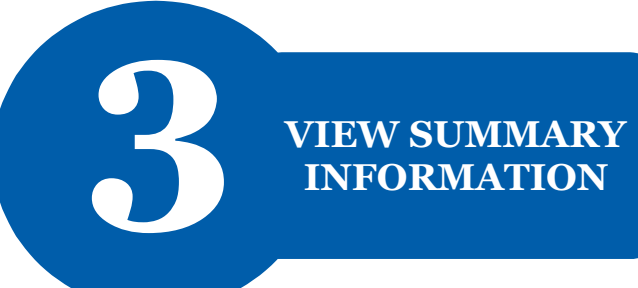

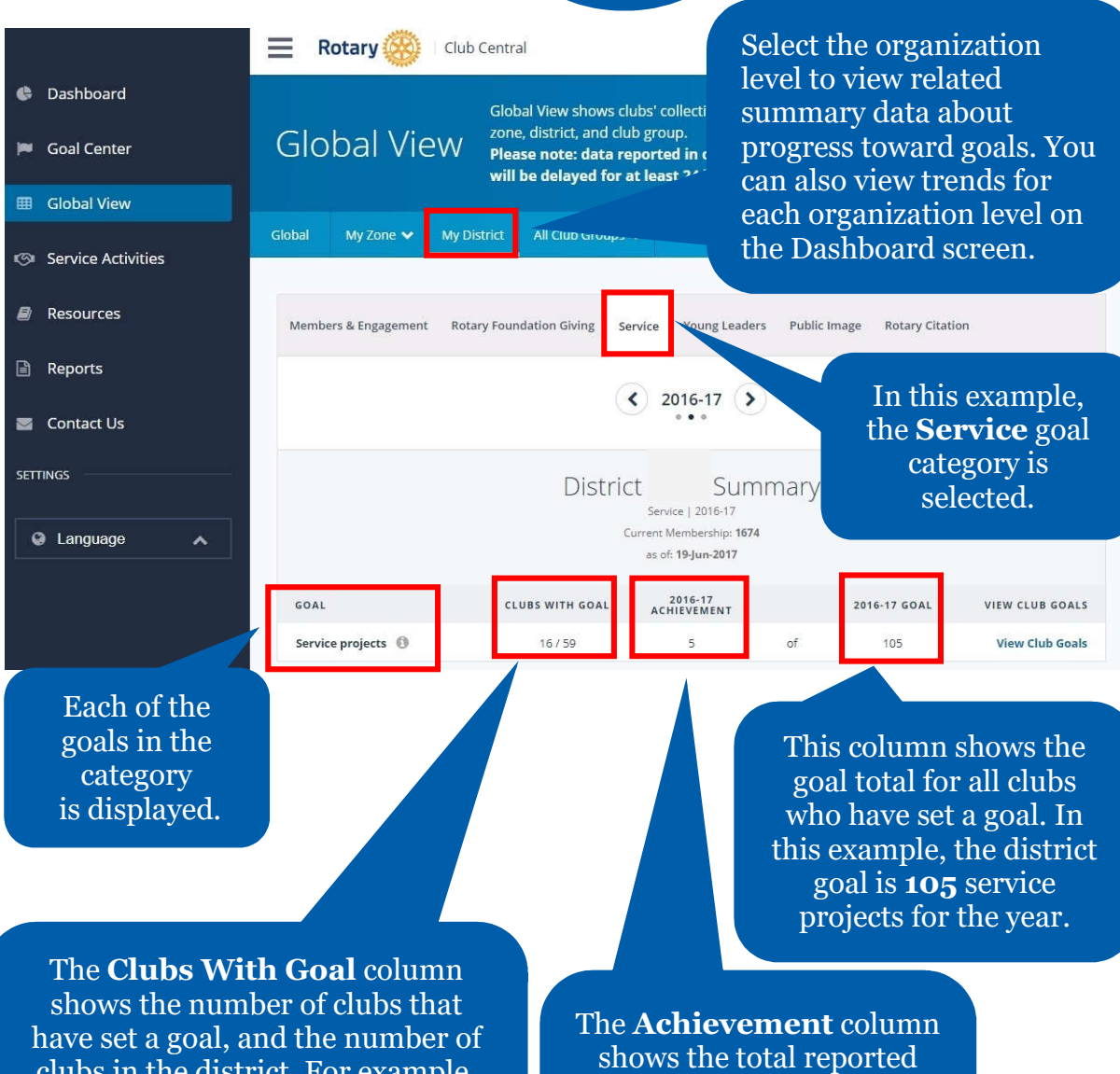

clubs in the district. For example, here, **16** represents the number of district clubs that have set the **Service Projects** goal.

progress against the goal. For example, the clubs in this district have reported **5 completed** service projects so far this year.

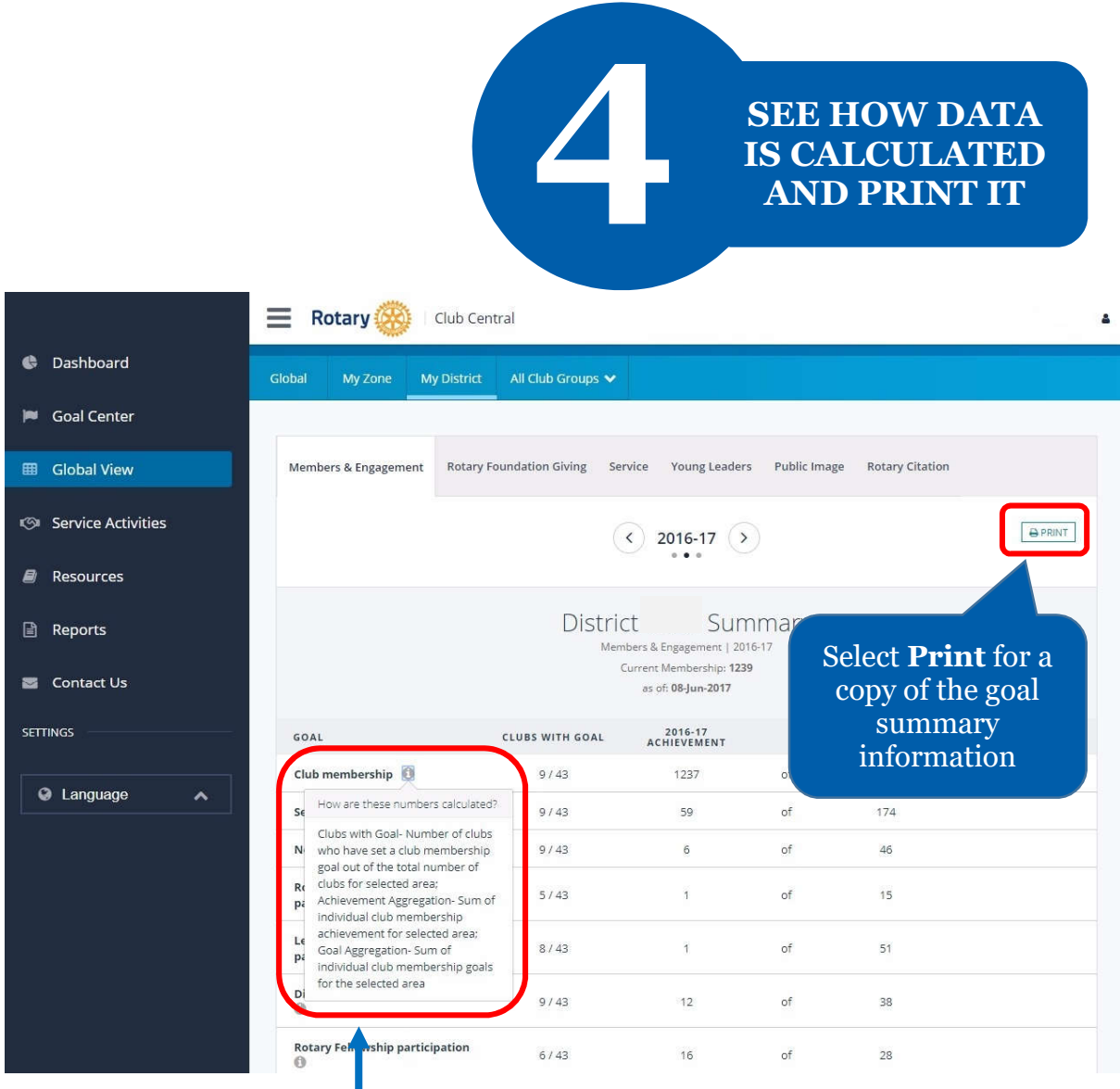

Select the information button for a description on how the displayed data was calculated

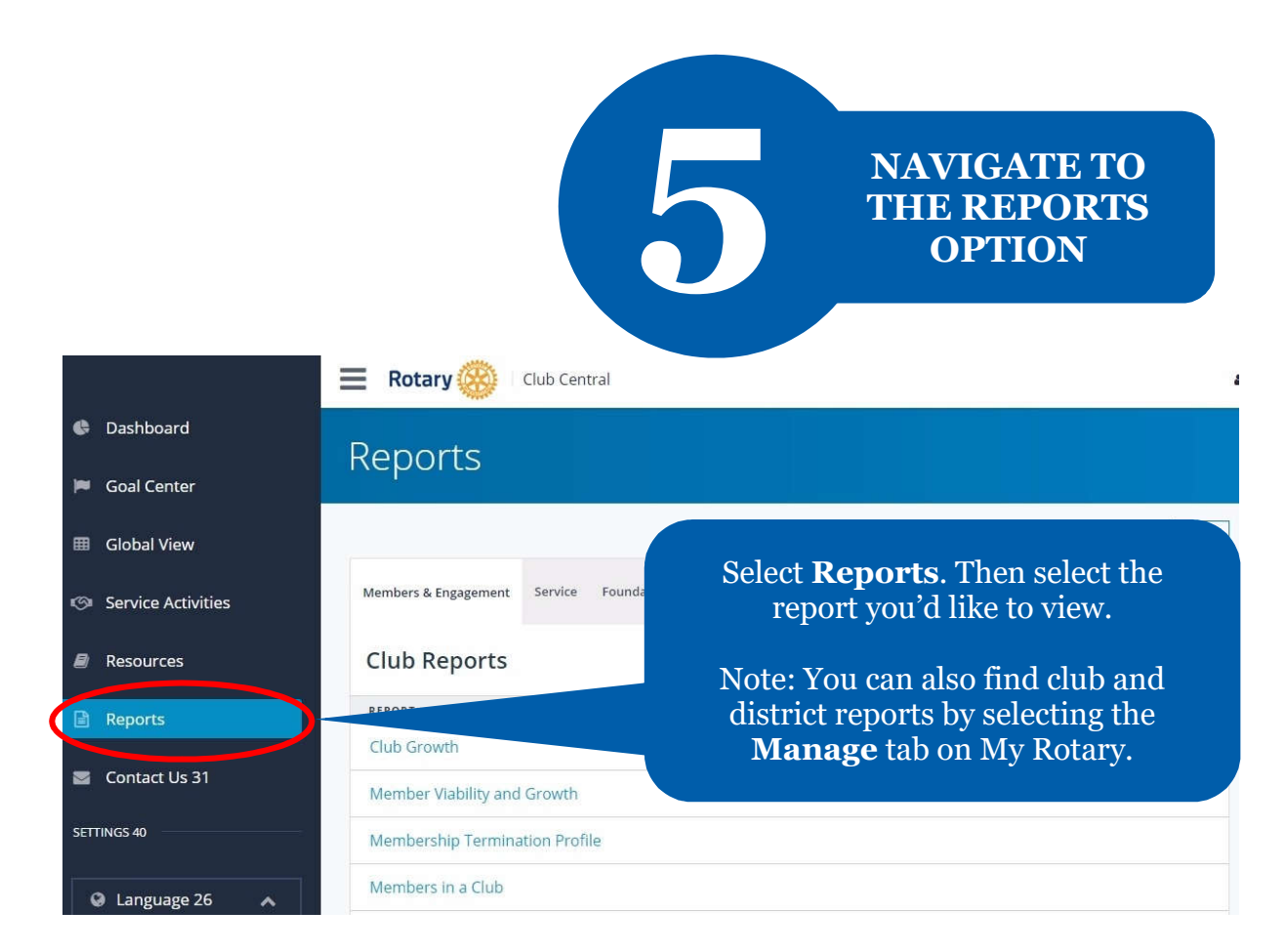

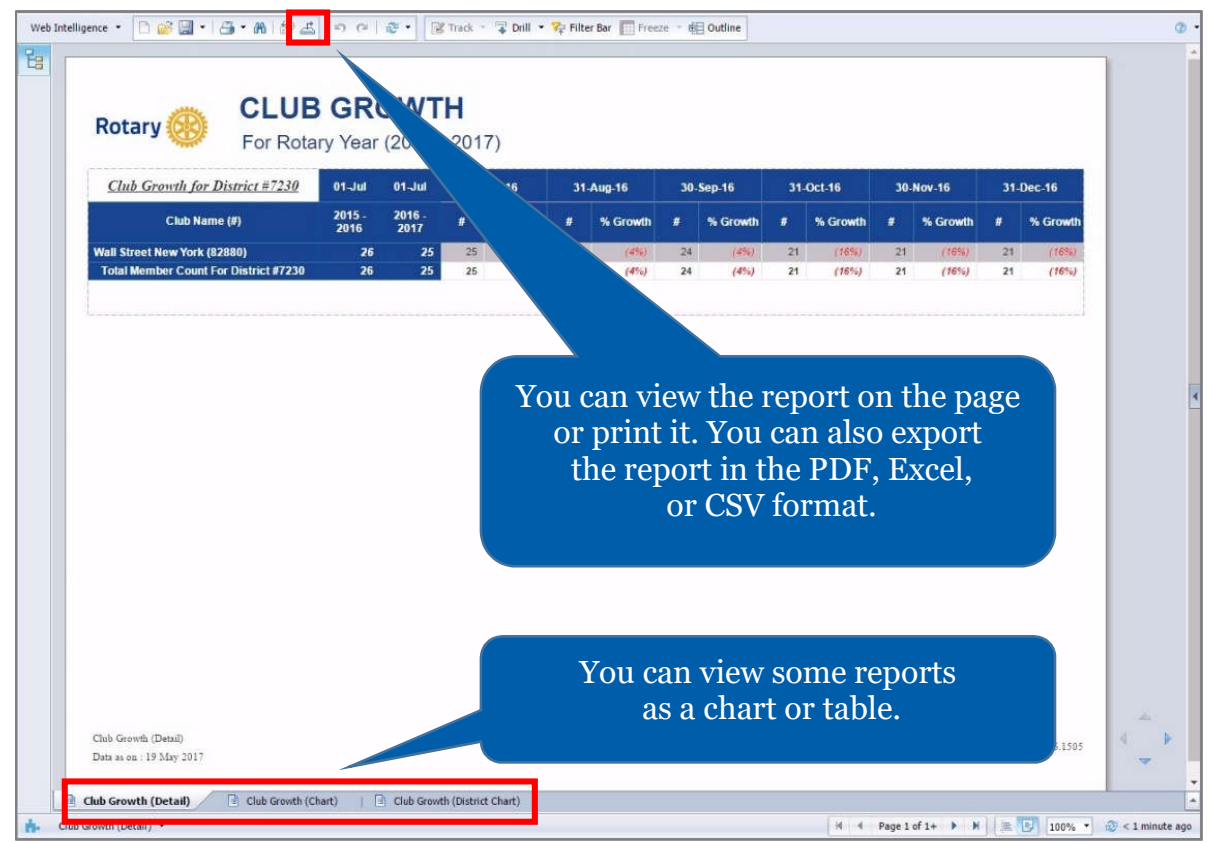